# INSTRUCCIONES PARA DONANTES

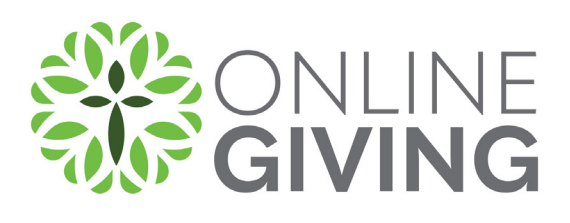

### **1. Seleccione el fondo (Fund)**

En la página de donaciones **(Giving)**, dé clic en el fondo **(Fund)** al que le gustaría donar.

### **2. Configurar su contribución**

- **a. Ingrese la cantidad**
- **b. Tipo de contribución**  Recurrente o única
- **c. Si es recurrente**  Seleccione la frecuencia
- **d. Fecha de Inicio (Start Date)**
- **e. Dé clic en continuar (Continue)**

### **3. Completar su información**

- **a. Correo electrónico (Email)** (si ya tiene una cuenta con esta dirección de correo electrónico, le pedirá que inicie sesión)
- **b. Nombre (Name)** Escribir nombre y apellido

#### **c. Información del pago**

- **i.** Cheque
- **ii.** Ahorros
- **iii.** Tarjeta de crédito si su organización está aceptando tarjetas de crédito

#### **d. Nueva contraseña (New Password)**

- **i.** Si desea crear una cuenta para configurar una donación recurrente o si está haciendo una donación única y desea crear una cuenta para que la donación en el futuro sea más rápida, ingrese una contraseña.
- **e. ¡Enviar su contribución!**

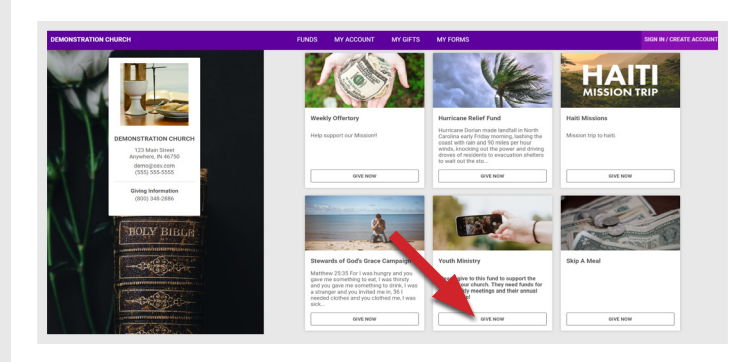

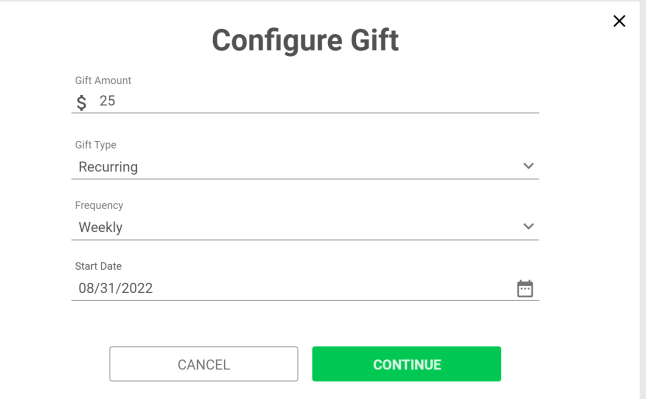

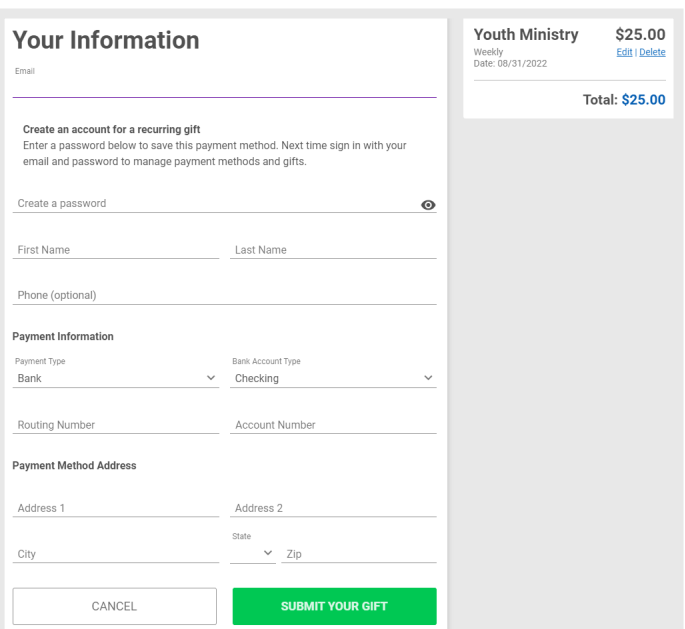

## **IEN SUS MARCAS. LISTOS. DAR!**